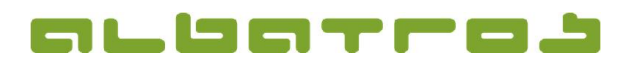

## FAQ | Albatros Mitgliederverwaltung

## Wie können Einträge im Stammblatt storniert werden?

Der zu stornierende Eintrag muss zunächst markiert werden.

Dann über die Pfeiltaste neben dem Bedienbutton 'Stammblatteintrag neu anlegen' (gelbes Listensymbol) den Menüpunkt "Gewählten Eintrag stornieren" auswählen.

Der stornierte Eintrag wird dann nicht mehr für die Vorgabenberechnung gewertet. Er wird im DGV- Intranet zwar noch in GRAU angezeigt, ist aber beim Stammblattausdruck nicht mehr sichtbar.

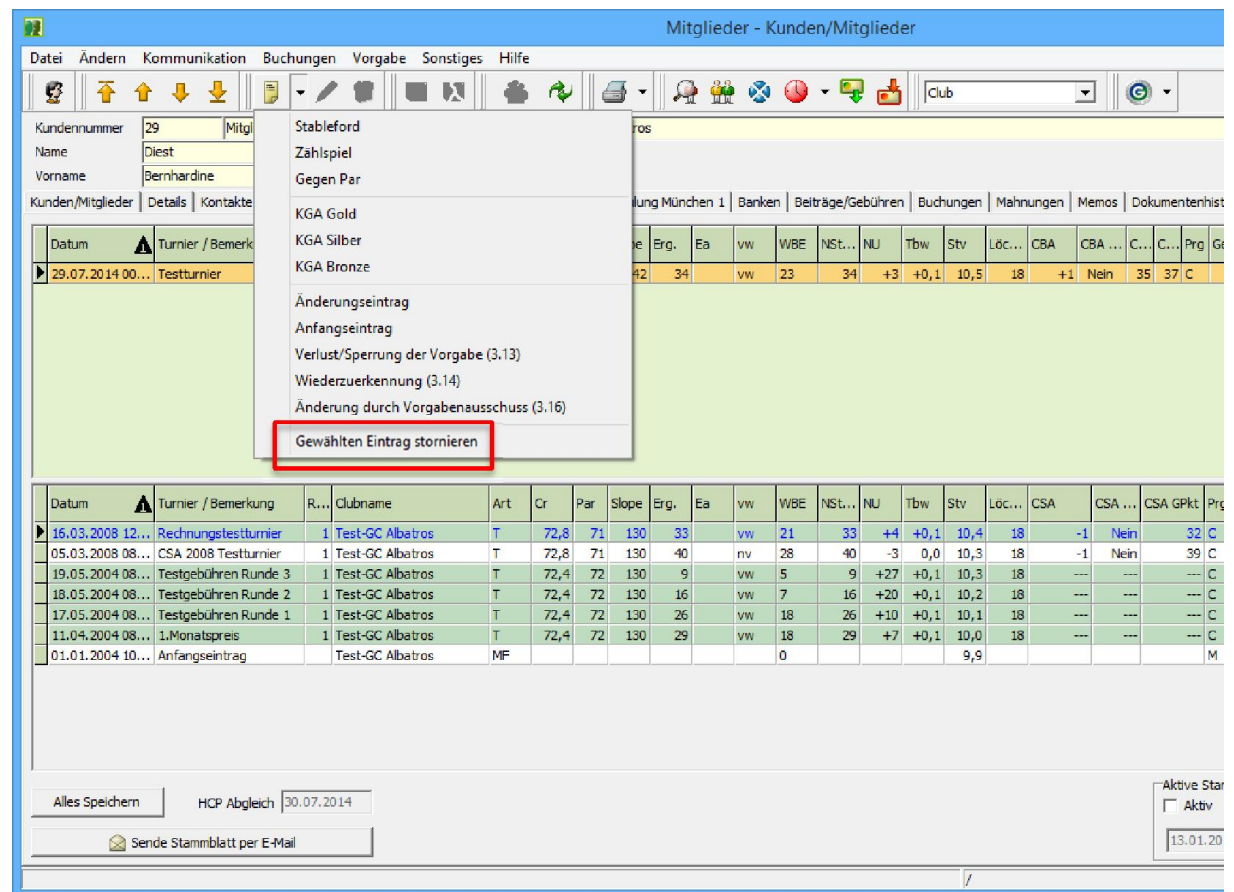

Bei Fragen zur generellen Bedienung der Software steht Ihnen unser Supportteam wie gewohnt täglich von 9:00-18:00 Uhr und während der Saison von April bis September täglich von 8:00 bis 20:00 Uhr zur Verfügung. Support: +49 721 - 1 83 49-0